### **7 USER MANUAL FOR DP C262.CAN**

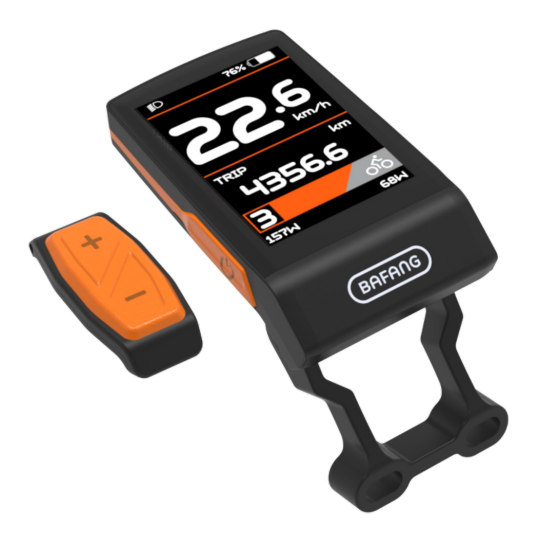

### **CONTENT**

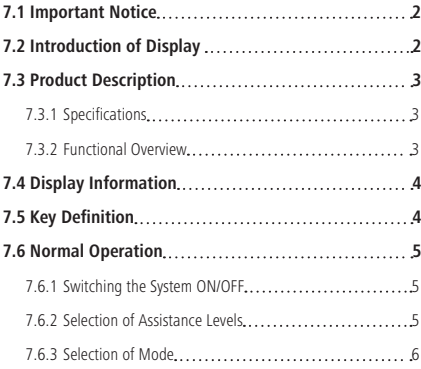

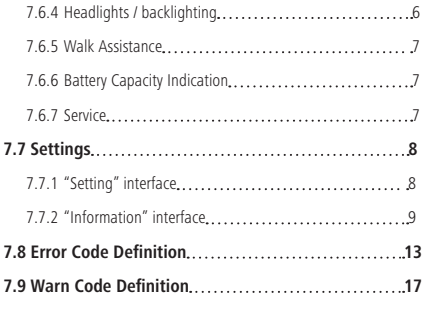

# **7.1 IMPORTANT NOTICE**

- If the error information from the display cannot be corrected according to the instructions, please contact your retailer.
- The product is designed to be waterproof. It is highly recommended to avoid submerging the display under water.
- Do not clean the display with a steam jet, high-pressure cleaner or water hose.
- Please use this product with care.
- Do not use thinners or other solvents to clean the display. Such substances can damage the surfaces.
- Warranty is not included due to wear and normal use and aging.

# **7.2 INTRODUCTION OF DISPLAY**

- Model: DP C262 CAN BUS
- The housing material is ABS, the cover and window are made from soda-lime glass, the button is TPV material, as following:

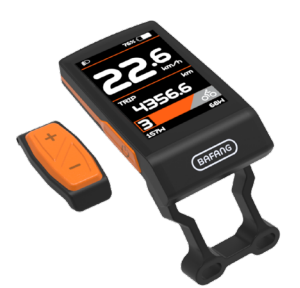

• The label marking is as follow:

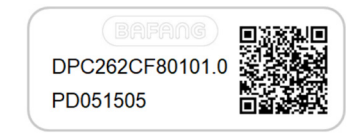

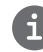

**Note:** Please keep the QR code label attached to the display cable. The information from the Label is used for a later possible software update.

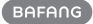

# **7.3 PRODUCT DESCRIPTION**

### **7.3.1 Specifications**

- Operating temperature: -20℃~45℃
- Storage temperature: -20℃~60℃
- Waterproof: IP65
- Bearing humidity: 30%-70% RH

### **7.3.2 Functional Overview**

- Speed indication (including the real-time speed, max. speed and average speed)
- Unit switching between km and mile.
- Battery capacity indication
- Control and indication for the headlight
- Indication of assistance level
- Trip indication (including TRIP, ODO and RANGE)
- Motor power indication (including motor input power, human input power)
- Time indication for single ride
- Walk assistance model
- Indication for error messages
- Indication for consumption of energy CALORIES (NOTE: If the controller has this function)
- Indication for the remaining distance. (NOTE: it needs the controller has this function)

## **7.4 DISPLAY INFORMATION**

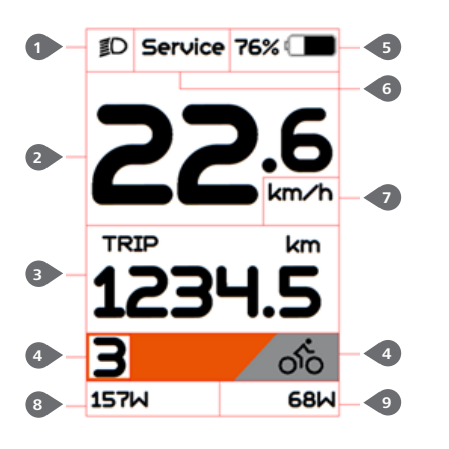

- Headlight indication Speed display in real-time Mode selection: single-trip distance (TRIP), total distance ODO, maximum speed (MAX), average speed (AVG), remaining distance (RANGE), energy consumption (CALORIES), time (TIME). (Note: same function needs the Controller supports). Support level and walk assistance indication Battery capacity indication "Service"indication. Speed unit indication Motor power input indication
- Human power input indication

### **7.5 KEY DEFINITION**

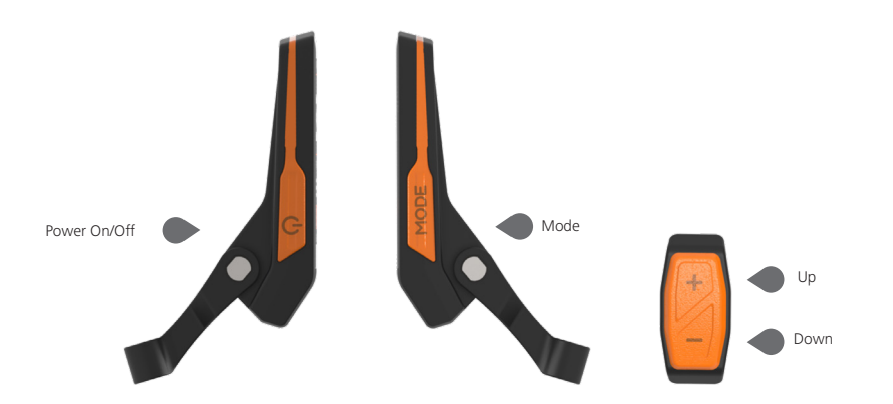

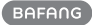

## **7.6 NORMAL OPERATION**

#### **7.6.1 Switching the System ON/OFF**

Press  $\overline{O}$  and hold (>2S) to power on the display, the HMI begin to show the boot up LOGO. Press  $\bigcirc$  and hold (>2S) again can power off the HMI.

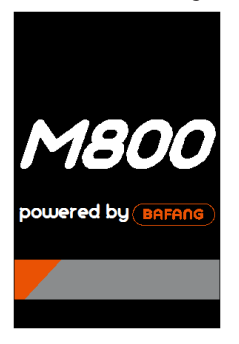

Welcome interface

#### **7.6.2 Selection of Assistance Levels**

When HMI power on, briefly press  $\blacksquare$  (<0.5s) or  $\blacksquare$  to select the assistance level (the number of assistance level needs to be adapted to controller), The lowest level is Level 0, the highest Level is 5. On the default is Level 1,"0"means no power assistance. The interface is as following:

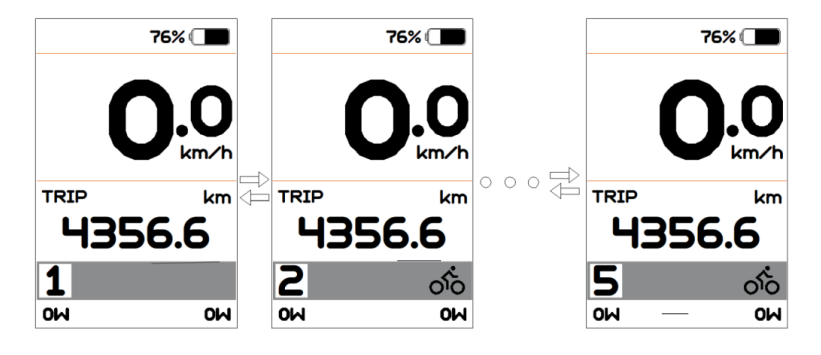

#### **7.6.3 Selection of Mode**

Briefly press "Mode" button (<0.5s) to view the different mode and information.

1. System with torque sensor, circularly show single trip distance (Trip,km) → total distance (ODO,km) → maximum speed (MAX,km/h) → average speed (AVG,km/h) → remaining distance (RANGE,km) → cadence (CADENCE) → energy consumption (CALORIES/CAL,KCal) → riding time (TIME,min) → cycle.

2. If system with a speed sensor, circularly show single trip distance (Trip, km)  $\rightarrow$  total distance (ODO,km) → maximum speed (MAX,km/h) → average speed (AVG,km/h) → remaining distance  $(RANGE, km) \rightarrow riding time (TIME, min) \rightarrow cycle.$ 

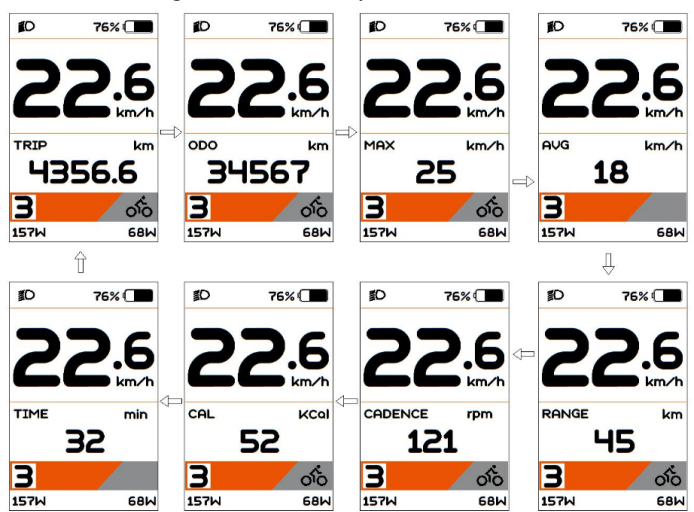

#### **7.6.4 Headlights / backlighting**

Press and hold  $\blacktriangleleft$  (>2S) to turn on the backlight as well as headlight.

Press and hold  $\Box$  (>2S) again to turn off the backlight and the headlight.

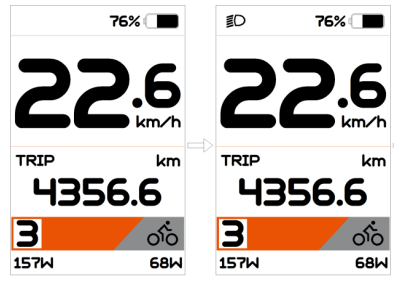

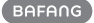

#### **7.6.5 Walk Assistance**

When your Pedelec is motionless, briefly press button until the Walk assistance indicator  $\clubsuit$  is displayed. At this point, long press  $\blacksquare$  button, the Pedelec enters the walk assistance mode, the indicator will flash. If release the button will stop this, if no any operations within 5s will automatically return to 0 level. That is stopped from the Walk assistance mode.(as following)

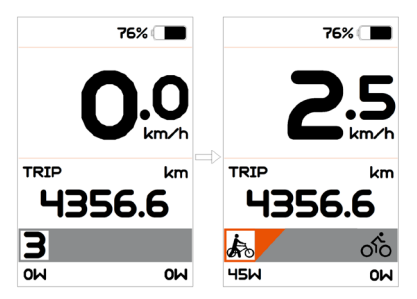

#### **7.6.6 Battery Capacity Indication**

The percentage of current battery capacity and total capacity is displayed from 100% to 0% according to the actual capacity (as shown in the figure below).

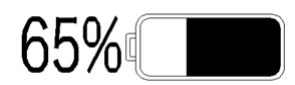

#### **7.6.7 Service**

HMI will prompt for maintenance according to the mileage and battery charger times. When mileage exceeds 5000km (100 times for charger) and the "Service" function is enabled, the "Service" indication will be displayed on the HMI. This function can be set in the interface. For the operation is detailed in the following text.

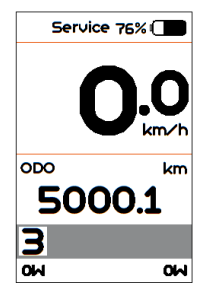

## **7.7 SETTINGS**

After the HMI powered on, briefly press "Mode" button two times to enter into the "Setting". Briefly press  $\Box$  or  $\Box$  (<0.5s) to select and then briefly press (<0.5S) "Mode" button to confirm and enter into the option.

Note: the speed must be "0" then can enter the setting interface.

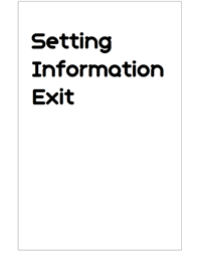

Into the Setting function

You can quickly press the "Mode" (<0.5S) button twice at any time, or select "Back" or "Exit"to exit back to the main interface.

### **7.7.1 "Setting" interface**

In "Setting" interface, briefly press (<0.5S) or **that** to select "Setting" and then briefly press (<0.5S) "Mode" to confirm and enter into "Setting".

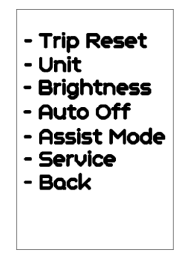

The operations in "Setting" item

#### **7.7.1.1 "Trip Reset"---set reset function for single-trip**

Briefly press  $\blacksquare$  or  $\blacksquare$  to select "Trip Reset", and then briefly press "Mode" to enter into the item. Select "NO"/"YES" ("YES" to clear, "NO"-no operation), then briefly press "Mode" to save and exit back to the "Setting" interface.

NOTE: the cycling time, average speed and maximum speed are reset at the same time.

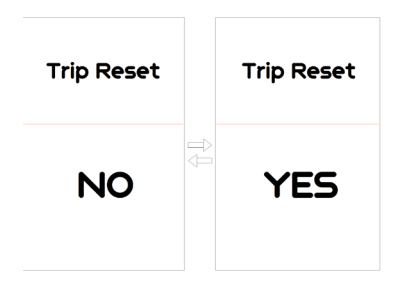

#### **7.7.1.2 "Unit"--- set unit for km/mile**

Briefly press  $\blacksquare$  or  $\blacksquare$  to select "Unit", and then briefly press "Mode" to enter into the item. Select "Metric"/ "Imperial", then briefly press "Mode" to save and exit back to the "Setting" interface.

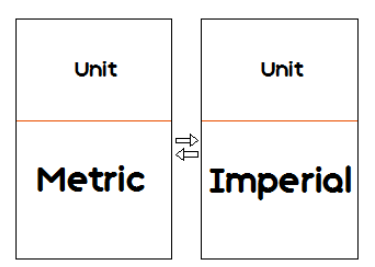

#### **7.7.1.3 "Brightness"--- set backlight brightness**

Briefly press **or** or to select "Brightness", and then briefly press "Mode" to enter into the item. Select the percentage as "100%"/ "75%"/"50%"/"30%"/"10%", then briefly press "Mode" to save and exit back to the "Setting" interface.

Notice: "10%" is the lowest brightness and 100%" is the highest brightness.

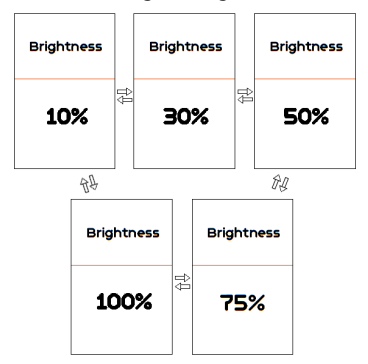

#### **7.7.1.4 "Auto Off"--- set automatic Off time**

Briefly press  $\blacksquare$  or  $\blacksquare$  to select "Auto Off", and then briefly press "Mode" to enter into the item. Select the automatic Off time as "OFF"/"9"/"8"/"7"/"6"/"5"/"4"/"3"/"2"/"1", briefly press "Mode" to save the setting and exit back to the "Setting" interface.

Notice: "OFF" means this function is off, the unit is minute.

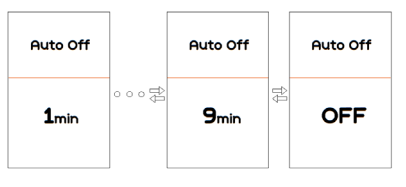

#### **7.7.1.5 "Assist Mode"---set assistance level**

Briefly press  $\blacksquare$  or  $\blacksquare$  to select "Assist Mode", and then briefly press "Mode" to enter into the item. Select the assistance level as "3"/"5"/"9", then briefly press "Mode" to save and exit back to the "Setting" interface.

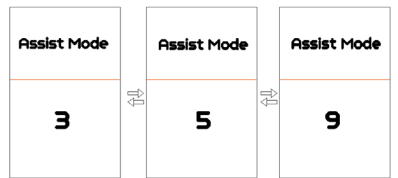

#### **7.7.1.6 "Service"--- turn on/off the Service indication**

Briefly press **or** or to select "Service", and then briefly press "Mode" to enter into the item. Select "NO"/"YES" ("YES" means Service indication is on; "NO" means Service indication is off), then briefly press "Mode" to save and exit back to the "Setting" interface.

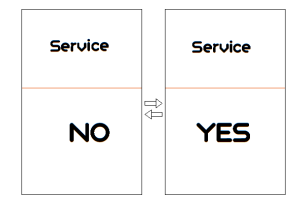

#### **7.7.2 "Information" interface**

In Setting interface, briefly press  $\langle$ <0.5S) or to select "Information" and then briefly press (<0.5S) "Mode" to confirm and enter into "Information".

- Wheel Size
- Speed Limit
- Battery Info
- Ctrl Info
- Display Info
- Torque Info
- Error Code
- Warn Code
- Bock

The operations in "Information" item

#### **7.7.2.1 View "Wheel Size"**

Briefly press  $\Box$  or  $\Box$  to select " Wheel Size", and then briefly press "Mode" to view the wheel size default, then briefly press "Mode" to exit back to the "Information" interface.

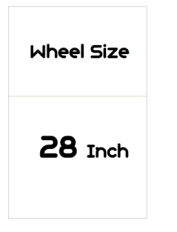

#### **7.7.2.2 View "Speed Limit"**

Briefly press  $\Box$  or  $\Box$  to select " Speed Limit", and then briefly press "Mode" to view the speed limit default, then briefly press "Mode" to exit back to the "Information" interface.

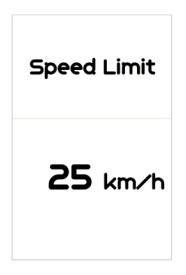

#### **7.7.2.3 View "Battery Info."**

Briefly press  $\blacksquare$  or  $\blacksquare$  to go to "Battery Info.", and then briefly press "Mode" to enter, then briefly press "+" or "-" to view the battery data (b01  $\rightarrow$  b04  $\rightarrow$  b06  $\rightarrow$  b07  $\rightarrow$ b08 → b09 → b10 → b11 → b12 → b13 → d00  $\rightarrow$  d01  $\rightarrow$  CD  $\rightarrow$   $\rightarrow$  dn  $\rightarrow$  Hardware Ver  $\rightarrow$ Software Ver), then briefly press "Mode" to exit back to the "Information" interface.

Notice: If the the battery doesn't have communication function, you won't see any data from battery.

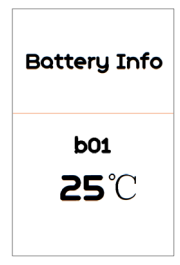

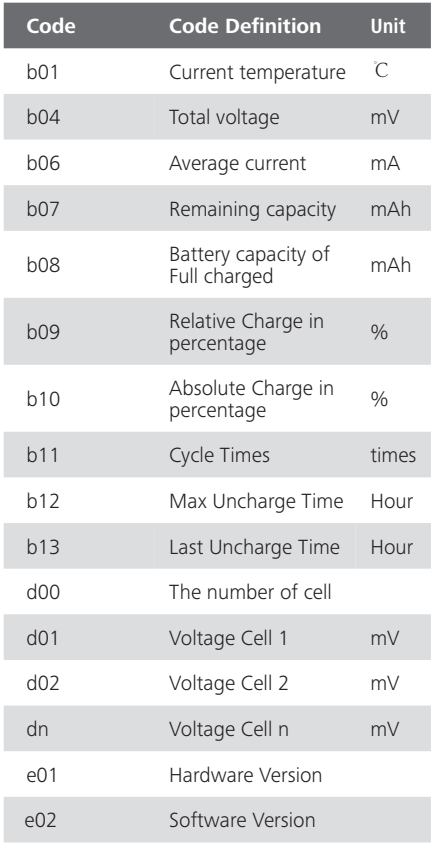

NOTE: If no data is detected, it displays"--".

#### **7.7.2.4 View "Display Info"**

Briefly press  $\blacksquare$  or  $\blacksquare$  to select "Display Info", and then briefly press "Mode" to view it, briefly press  $\blacksquare$  or  $\blacksquare$  to view "Hardware Ver" or "Software Ver", then briefly press "Mode" to exit back to the "Information" interface.

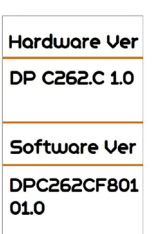

#### **7.7.2.5 View "Ctrl Info"**

Briefly press  $\blacksquare$  or  $\blacksquare$  to select "Ctrl Info", and then briefly press "Mode" to view it, briefly press  $\blacksquare$  or  $\blacksquare$  to view "Hardware Ver" or "Software Ver", then briefly press "Mode" to exit back to the "Information" interface.

Hordwore Ver CR S10F.350. **FC10** Softwore Ver **CRS10FC4313** h101001.0

#### **7.7.2.6 View "Torque Info"**

Briefly press **or** or to select "Torque Info", and then briefly press "Mode" to view it, briefly press  $\frac{1}{2}$  or  $\frac{1}{2}$  to view"Hardware Ver" or "Software Ver", then briefly press "Mode" to exit back to the "Information" interface.

NOTE: If your Pedelec has no torque sensor, then "Torque Info"can not be displayed.

#### **Hardware Ver**

**SR PA210.32. ST.C 1.0** 

Softwore Ver

**SRPA210CF1** 0101.0

#### **7.7.2.7 View "Error Code"**

Briefly press **or** or to select "Error Code", and then briefly press "Mode" to view it, briefly press  $\blacksquare$  or  $\blacksquare$  to view message of error for last ten times by "E-Code0" to "E-Code9", then briefly press "Mode" to exit back to the "Information" interface.

NOTE: 00 means no error exist.

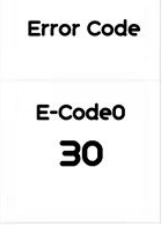

#### **7.7.2.8 View "Warn Code"**

Briefly press **or** or to select "Warn Code", and then briefly press "Mode" to view it, briefly press  $\blacksquare$  or  $\blacksquare$  to view message of warning for last ten times by "W-Code0" to "W-Code9", then briefly press "Mode" to exit back to the "Information" interface.

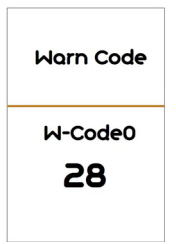

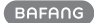

## **7.8 ERROR CODE DEFINITION**

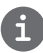

The HMI can show the faults of Pedelec. When a fault is detected, one of the following error codes will be indicated on the position of speed display.

Note: Please read carefully the description of the error code. When the error code appears, please first restart the system. If the problem is not eliminated, please contact your dealer or technical personnel.

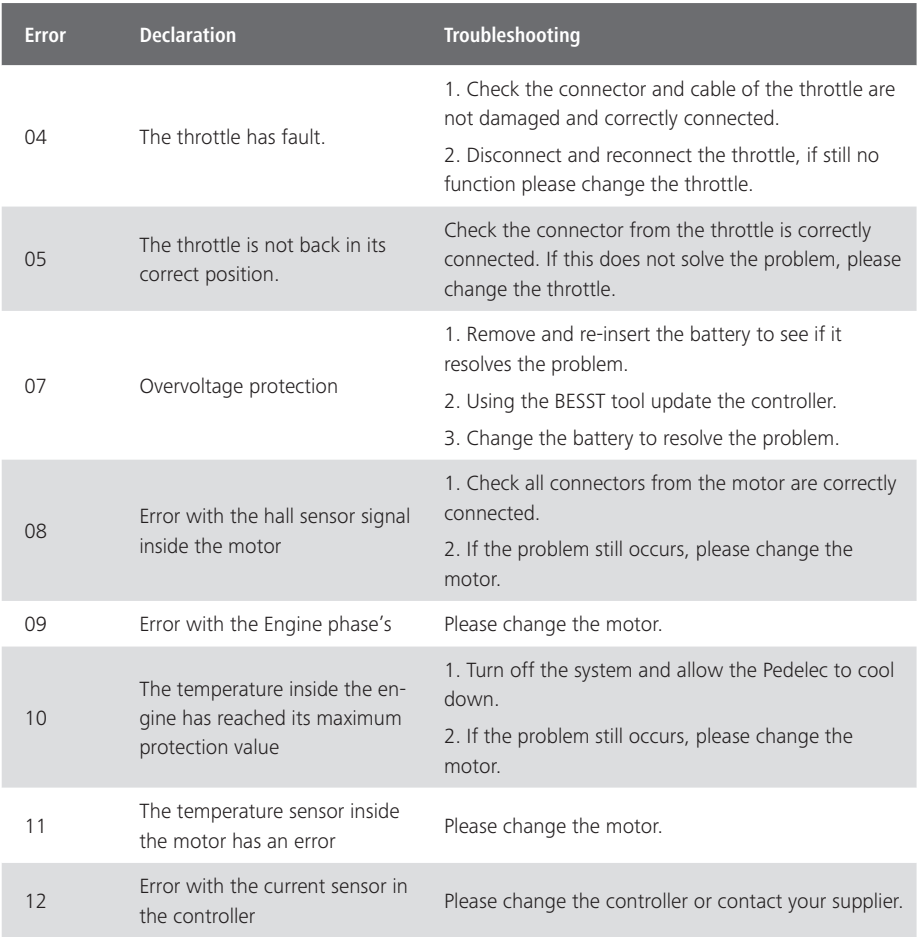

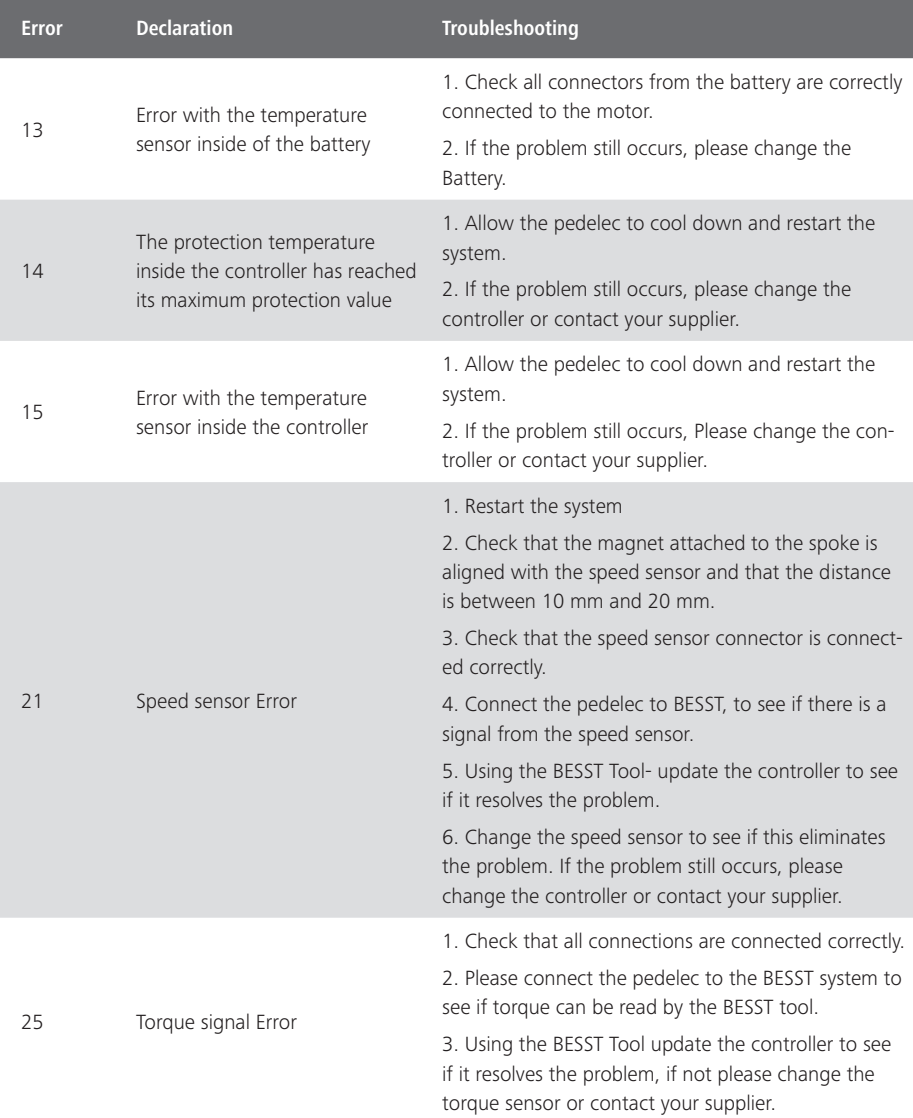

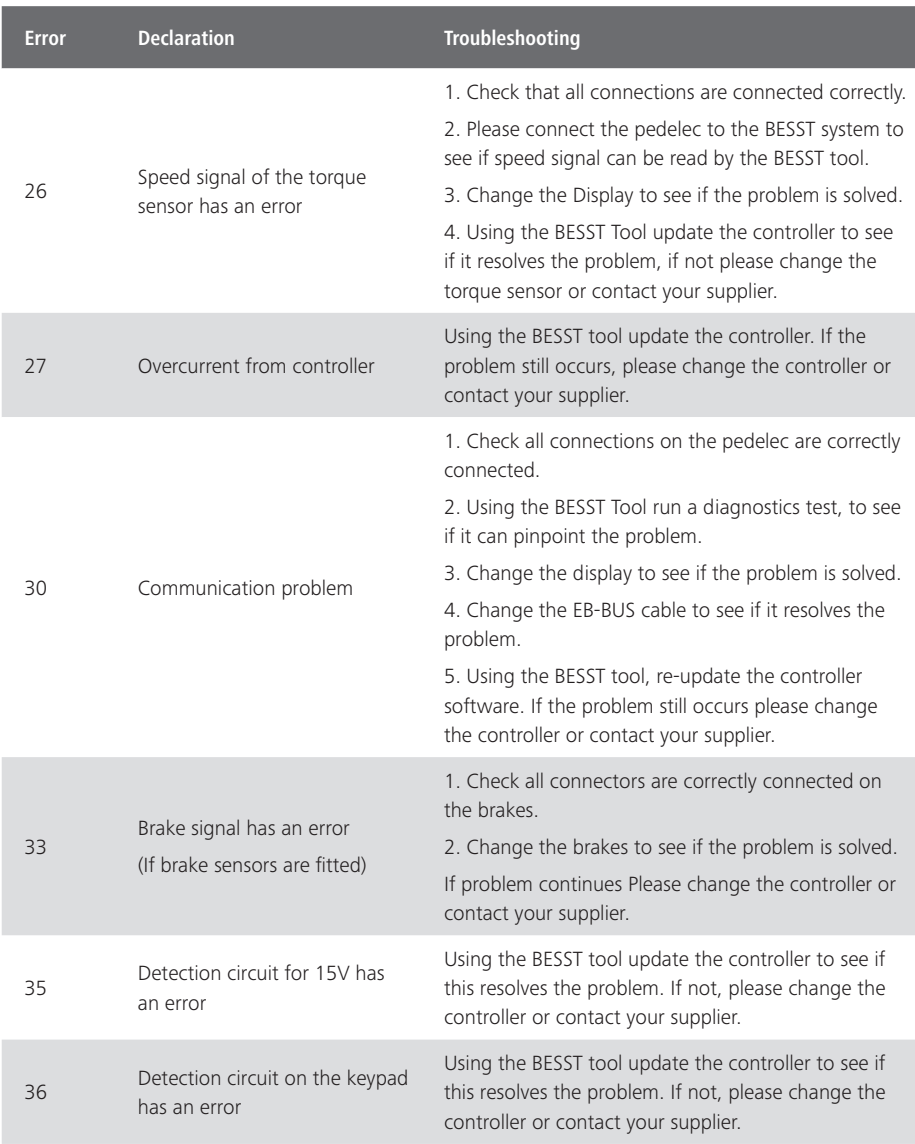

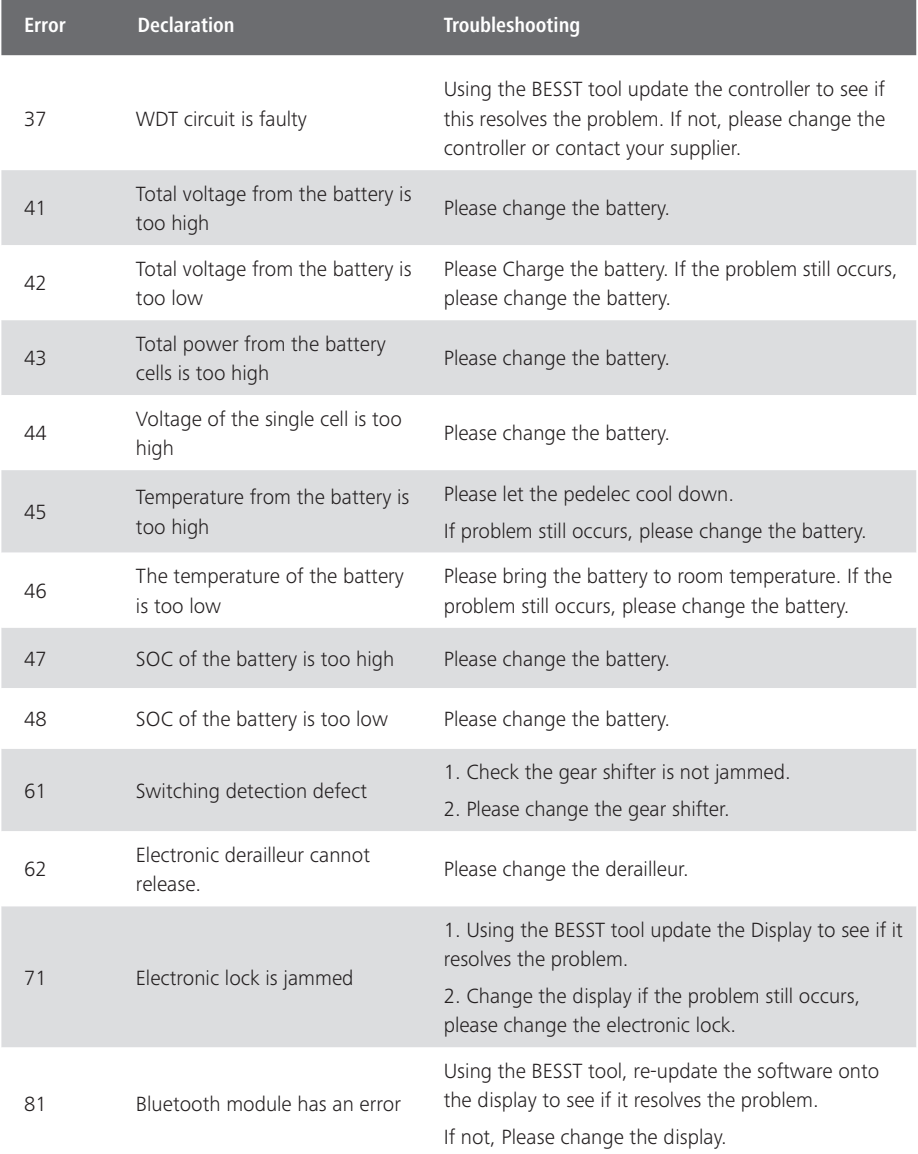

### **7.9 WARN CODE DEFINITION**

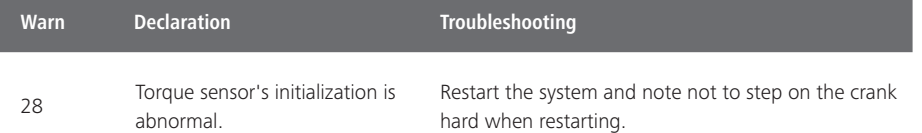

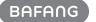